目 次

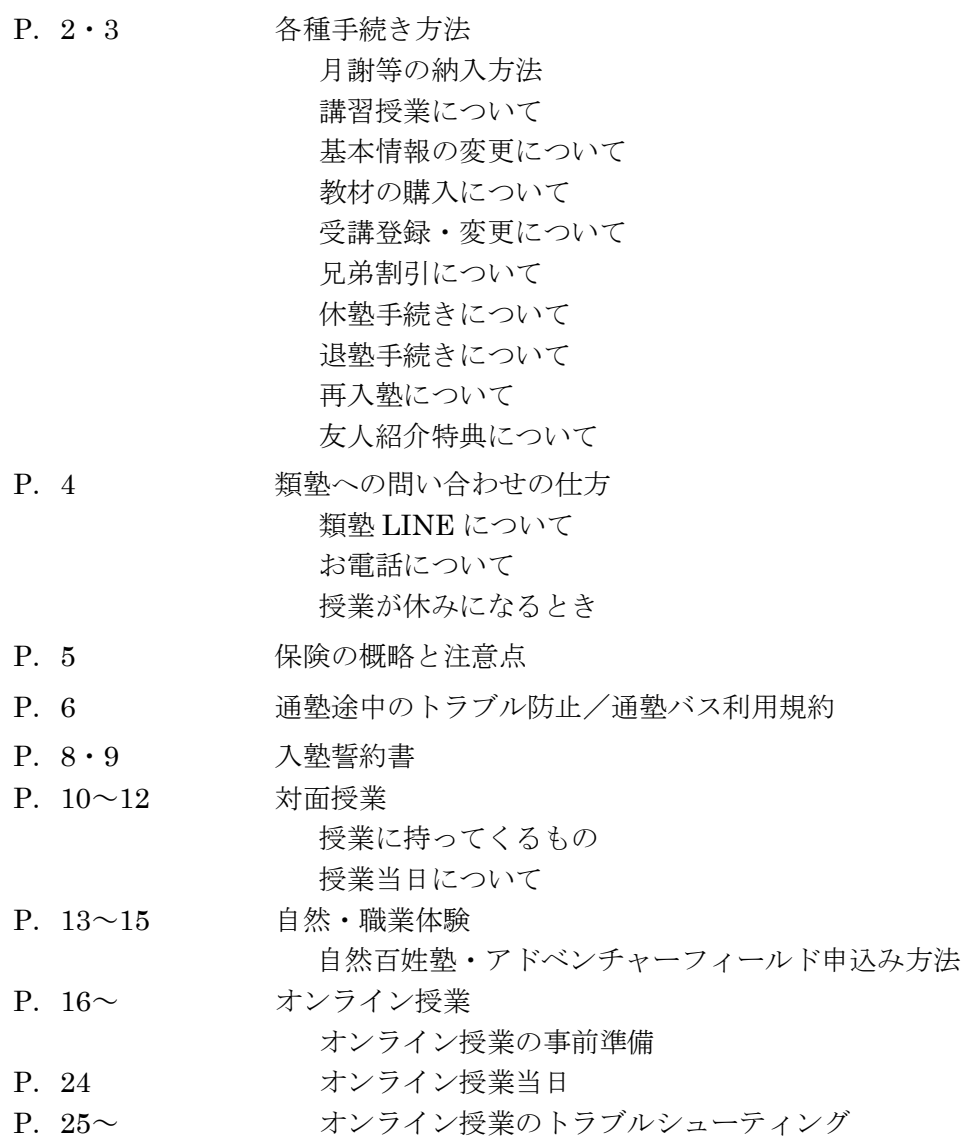

## ◆各種手続き方法

手続きに必要な各種登録票や変更届は、事務室に備えています。オンライン教室にてご受 講の場合は、教室までご連絡ください。

## <月謝等の納入方法>

- 1. 初回納入分は、コンビニエンスストア払込票にて納入していただきます。次回からは、 銀行口座より、振替にて毎月の月謝等を納入していただきます。
- 2. 口座振替は、毎月 12 日 (銀行が休業日の場合は翌営業日)になります。口座振替がで きなかった場合は、翌月に 2 ヶ月分同時に口座振替を行います。講習月は月末引落とな ります。詳細については、別紙「2023 年度 月謝納入スケジュール」をご覧ください。
- 3.口座振替日・金額等は、類塾ホームページの「塾生専用ページ」からご確認いただけま す。口座振替日は、事前に類塾公式 LINE にてお知らせいたします。

### <講習授業について>

春期・夏期・冬期(学校の長期休暇)に実施される講習会は、年間カリキュラムの一環として 実施します。必ず受講してください。やむを得ない都合によりどうしても受講できない場 合は、事前にお伝えいただいた上で【不受講手続き】が必要となります。

※8 月は小中学生の通常授業はなくなり、夏期講習会の授業のみになるので 8 月分の通常 月謝はいただいておりません。

## <基本情報の変更について>

住所・電話番号、学校などを変更される場合は、所属教室までご連絡のうえ、「基本情報登録 変更届」をご提出ください。

## <教材の購入について>

1.受講科目に応じて必要な教材を購入いただきます。使用教材一覧をご確認ください。

2.受講科目以外の教材をお求めいただくことも可能です。所属教室にお申し出ください。

### <受講登録・変更について>

1.受講コースや通塾日、受講教室の変更については、教室までお申し出ください。

2.変更する場合は、前月 25 日までに「受講登録変更届」を教室までご提出ください。 25 日を過ぎた場合は一切受け付けできませんのでご了承ください。

## <兄弟割引について>

- 1.兄弟姉妹が類塾に在籍中もしくは同時入塾の場合、入会金が2人目以降半額となります。
- 2.月謝の兄弟割引は、兄弟ともに学びフルプランの受講生が対象で、適用基準に則って 2 人目が半額となります。 ※講習期間中は別涂適用基準あり。

※類学舎、及び上記に該当しない場合、別途ご説明いたします。

## <休塾手続きについて>

- 1.やむを得ず休塾される場合は、前月 25 日までに各教室にお申し出ください。必要なお 手続きについて、ご案内いたします。
- 2.休塾期間は最長3ヶ月とし、期間内に復塾されなかった場合は、退塾されたものとみな します。
- 3.休塾料金として月額 2,000 円(税込)がかかります。

## <退塾手続きについて>

やむを得ず退塾される場合は、前月 25 日までに各教室にお申し出ください。必要なお手続 きについて、ご案内いたします。

## <再入塾について>

退塾後、再び入塾手続きをされる場合は、入会金免除にて再入塾していただけます。

## <友人紹介特典制度について>

・ご友人をご紹介いただき、ご入塾いただけた場合、1ヶ月分の授業料が 5000 円割引とな ります。

・お友達は類塾の入会金が半額となります。

## ◆類塾への問い合わせの仕方

## <類塾 LINE について>

急を要しないご用件については、類塾 LINE でお問い合わせください。保護者様のご都合の よい時に類塾 LINE に送信いただければ、類塾 LINE またはお電話にて、スタッフよりご連 絡いたします。

※保護者様の個人アカウントや、保護者様と教室とのやりとり内容については、他の方には 公開されませんのでご安心ください。

下記内容は類塾 LINE にてご連絡をお願いします。

- ・授業への欠席・遅刻の連絡(特別な事情がない限り、教室から返信はありません)
- ・時間割や料金等に関する質問や確認
- ・面談日時の変更等の希望

## <お電話について>

- 1.受講についての変更や相談、急を要するご用件については、各教室までお電話でお問い 合わせください。受付時間は午後1時~午後9時までとなります。(日曜を除く月曜~ 土曜)
- 2.オンライン授業の受講について、「ZOOM にログインができない」「授業を視聴できな い」等のお問い合わせについては、類塾オンライン教室までお問い合わせください。

類塾 オンライン教室 06-6305-2272 受付時間:午後1時~午後9時(日曜を除く月曜~土曜)

## <授業が休みになるとき>

- 1. 暴風警報や特別警報が発令されている時 ≪台風接近時等の措置≫ 授業等の中止、警報解除に伴う再開、万が一休講となる場合は、その都度類塾公式 LINE にてお知らせいたします。
- 2.お盆休みや年末年始等、休業日があります。詳しい日程は、別紙スケジュールをご確認 ください。

## ◆保険の概略と注意点

### <塾総合保険(賠償保険)>

類塾が生徒等に対して負う、法律上の損害賠償責任を補償いたします(保護者様からのご請 求に対し、治療費・慰謝料等が支払われます)。具体的には、塾の施設または業務遂行に起因 する対人・対物事故が対象となります。

(例)・塾の天井が落ちてきて生徒がケガをした。

(例)・講師の誘導が原因で、授業中に生徒がケガをした。等 ※類塾の管理下における「生徒の行為」に起因する対人・対物事故も対象となります。 ※類塾の運行するバスに乗車中の事故については、バス保険が適用されます(こちらも賠償 保険となります)。

## <行事参加者の傷害保険>

類塾の開催する『自然百姓塾』『アドベンチャーフィールド』への参加に伴って発生した傷 害による通院・入院費用等を補償いたします。

※賠償保険とは異なり、類塾の過失の有無は問われません。

- (例)・ケガ、骨折、捻挫、農機具による負傷。
- ·蜂等に刺された、マムシ等に噛まれた、熊に襲われた。等 ※「熱中症」は対象外(傷害扱いになりません)。

### <食事提供に関する保険>

『自然百姓塾』で栽培した作物等の飲食に伴う食中毒等が対象となります。

## <保険に関する注意点>

- 1. 賠償保険(塾総合保険およびバス保険)の適用は、類塾の過失と、保護者様による損 害賠償請求が前提となります。保険会社の判断により類塾の過失が認められない場合 には、保険が適用されませんので、ご了承ください。実際の保険のご請求に際して は、所属教室までご相談ください。
- 2.熱中症については、賠償保険・傷害保険とも適用されませんので、特に夏場は十分な 飲料水を持たせるなどのご配慮をお願いいたします。

## ◆通塾途中のトラブル防止

通塾途中のトラブルを防止する観点から以下の事項をお守りください。

- 1.交通費・飲料代以外の現金を持って来ないこと。
- 2.通塾途中にコンビニエンスストアやその周辺に立ち寄らないこと。
- 3.類塾講師は、必ず名札をつけて生徒対応に当たっています。名札をつけていない人か ら声をかけられたり、何か困ったことがあればすぐに事務室へご連絡ください。
- 4.通塾バスの利用に当たっては、「通塾バス利用申請書」を提出のうえ、以下のルールを 守ること。守らない場合は利用許可を取り消します。

### 通塾バス利用規約

- 1. 別紙の「バスルールを守りましょう」をお子様と一緒にご確認の上、ルールを守っ てご利用ください。ルールが守れない場合は、バスのご利用ができなくなる場合が あります。
- 2.バスは、交通状況によって遅れることがあります。定刻になってもバスが来ない場 合は、しばらくお待ちください。 10 分以上経ってもバスが来ない場合は、大渋滞に巻き込まれているので、授業に間 に合いません。従って、直ちに、他の交通手段(自転車又は徒歩等)での通塾に切 り替えてください。
- 3.バスの乗り降りは、定められたバス停以外ではできません。
- 4.バスルートは、交通状況や利用状況により変更になる場合があります。変更になる 場合は、事前にお知らせいたします。
- 5.積雪や路面凍結などで運行が困難な場合は、運休することがあります。運休の場合 は、類塾 LINE にてお知らせいたします。
- 6.次の各項に該当するルール違反が2度発覚した場合は、バス利用許可を取り消しま す。
	- (1)車内で危険な行為を行った者
	- (2)車内で他の人に迷惑な行為を行った者
	- (3)故意に車両を傷つけた者
	- (4)車内で飲食を行った者

上記の利用規約を承諾のうえ、通塾バス利用申請書の提出をお願いいたします。

◆入塾誓約書

入塾のお手続きの際、同意いただいた内容を以下に記します。

## 入塾誓約書

類塾 殿

私は、貴塾に入塾するにあたり、下記の事項を堅く守り、貴塾の教育指導方針に賛同し積 極的に学習活動に参加します。

保護者においては、上記に加え、生徒本人に対し、下記の事項を堅く守り、誠実に貴塾の 学習活動に参加するよう指導すると共に、生徒本人の行為に一切の責任を負います。

また、本人在塾中はもちろん、学籍を離れた後も在塾中に生じた一切の義務は、必ず責任 を持って履行いたします。

記

1. 以下の規定に同意し、これを遵守する。

2.入会金及び授業料の月謝等については、類塾の定める方法により指定する期日までに完 納する。

これらの誓約に万一違反した場合は、退塾等の処分にも従います。

以上

## 塾生規定

●生徒心得

- (1) 各自で時間割を確認の上、遅刻・欠席がないようにする
- (2) 全員で教室内美化に努める
- (3) 貴重品を含む持ち物は、自己管理を徹底する
- (4) 他の生徒の迷惑にならないよう努める
- (5) 先生による指導を誠実に受ける

#### ●禁止事項

- (1) 類塾の指導や授業などを妨害すること
- (2) 類塾の施設、備品などを故意に破壊すること
- (3) 無届けで遅刻、欠席すること
- (4) 月謝を滞納すること
- (5) 他の生徒及びその保護者、職員に対する暴言や暴力行為
- (6) 他人を誹謗中傷するなど、精神的な苦痛を与える行為
- (7) 類塾の名誉、信用その他の社会的評価を害する行為
- (8) その他、塾生として守るべきルールに反する行為
- (9) 法令及び社会道徳に反する行為

※類塾の指導監督下において、生徒が指示に従わずその行動により、または故意によ り、生徒自身及び他の生徒に損失損害を発生させた場合、保険を超える額について は、当事者同士の責任となります。

※類塾の指導監督の範囲外、例えば通塾バス以外での通塾等において生じたトラブルに ついても、自己責任となります。

●退塾処分規定

生徒ないし保護者に次の事由が生じた場合には、類塾は生徒を退塾処分とすることがで きます。ただし、在籍していた月の月謝については、お支払いいただきます。

- (1) 類塾が、上記の禁止事項に違反したと判断した場合
- (2) 1ヶ月以上の長期欠席をした場合
- (3) 3ヶ月以上の月謝を滞納した場合(この場合、自動的に退塾となります)
- (4) 類塾が保護者様と信頼関係が築けないと判断した場合

●損害請求

上記禁止事項に違反し、類塾、及び他の生徒へ損害損失をもたらした場合、それにかか る費用について、保険との差額を補填していただくことがあります。

●契約の解除

申込者が契約を解除する場合、学習指導の開始日前であれば、申込者が一旦納入した学費 (入会金・月謝等)は全額返還するものとします。学習指導の開始日以降は、入会金及び 該当月分については返還しないものとします。

以上

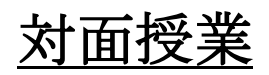

## ◆授業について

## <授業に持ってくるもの>

・筆記用具

筆記用具は、鉛筆(またはシャープペンシル)と消しゴム、定規、赤と青のペンを持って きてください。それ以外に自分のメモ等のために必要な場合は、別の色のペンを用意して ください。

・文具の確認

授業内容を確認し、コンパスや分度器など特別に必要な文具があれば用意してください。 ・類塾専用バインダー・類塾のテキスト

P.12「類塾専用バインダー」をご用意ください。授業で必要な類塾のテキストがあれば、 お持ちください。

- ・学校の宿題、教科書、ワーク、ノート(各教科宿題提出用にご用意ください。) ※中1生の英語と小学英語は英語専用のノートをおすすめします。(13 段推奨)
- ・作文ノート 200 字

・小学生で希望者は、『類式学習サポート』の時間に学校の宿題に取り組みます。忘れずにお 持ちください。中学生は、『定期テスト対策』の時間に、学内テスト対策を行いますので、学 校教材(プリント・ワーク)をお持ちください。

・入試特訓生は atama+対応のため、スマートフォンまたはタブレットをお持ちください。 ※atama+についての詳細は別紙参照。

## <授業当日について>

- 1.お子様が欠席、遅刻される場合は、類塾 LINE もしくはお電話にてご連絡ください。
- 2.保護者様から事前にご連絡がない場合は、途中で授業を早退することができません。事 前にご登録されている通塾時間を変更される場合は、必ず類塾 LINE にてご連絡をお願 いします。
- 3.お子様の安全のため、教室への入室・退室を、入退管理システム「入退くん」を利用し て、保護者様にもお知らせします。

●「入退くん」受付の流れ

(1)教室へ入室したとき

受付で自分のカードを取って「ピッ」とかざす → 受付に戻す

(2)帰宅するとき

受付で自分のカードを取って「ピッ」とかざす → 受付に戻す

※類塾 LINE とは別のアカウント(入退くん)から、事前にご登録の保護者様の LINE へ通知が届きます。このアカウント ではメッセージのやり取りはできませんので、お問い合わせなどは類塾 LINE またはお電話にてご連絡をお願いします。

## <類塾専用バインダー準備のお願い>

類塾での学習をより充実したものにするため、「類塾専用バインダー」を準備していただき ます。

以下の手順に沿って、授業初日までに準備をお願いします。

①各種アイテムの購入

以下のアイテムを書店またはネットでご購入ください。

・バインダー

推奨品 「KOKUYO ルーズリーフバインダー キャンパス B5 2 穴」 ※お好きな色を選択してください。

・ルーズリーフ

算数・数学…「無地」のルーズリーフ。 推奨品 「KOKUYO キャンパスルーズリーフ (さらさら書ける) B5 無地 100 枚」 KOKLIVO 国語・英語…罫線の入ったルーズリーフ。 **B5** 文音に 推奨品 「KOKUYO 学習罫キャンパスルーズリ 余白が すっきり 文章罫 7.7mm B5 100 枚」 読める。 ※低学年のお子様は、全て「無地」のルーズリーフ をお勧めいたします。 文系科目"におすす ※中1生の英語は、4線ノート (13段推奨)を  $2411$   $\odot$  - 7.7 – 8510 **B5** 150 W Hall ご用意ください。

②教室でその他のアイテムを受け取り、「類塾専用バインダー」を完成させる。 教室より、以下をお渡しします。

- ・類塾十訓 / 類塾勉強法 RUI Learning Method
- ・ノートの書き方マニュアル /

ルーズリーフと上記を組み合わせて、「類塾専用バインダー」の完成です。

# 自然・職業体験

## ◆自然百姓塾・アドベンチャーフィールド申込み方法

<コースお申込みの場合> ①下記の QR コードより、自然教室「マイページ」へアクセス ※類塾会員専用 保護者 ID・パスワードでお入り下さい。

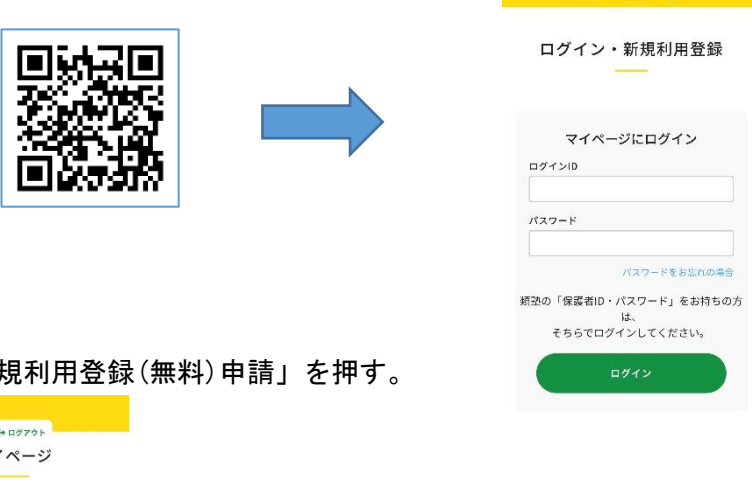

*Adventure field* 

②「月会員の新

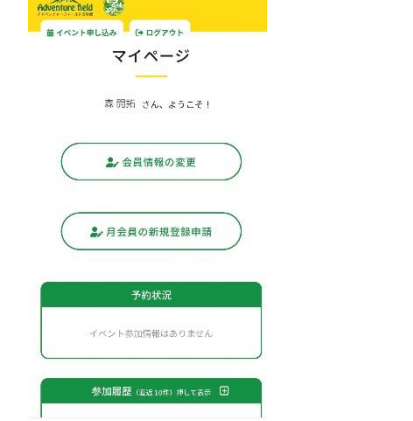

③希望するコースを選択し、「この内容で申請する」を押す。

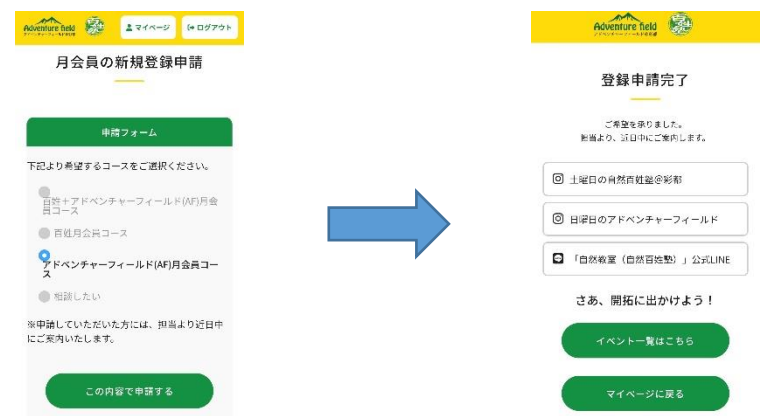

ご登録いただきましたら、後日自然教室スタッフより、直接ご連絡致します。

<単発お申込みの場合>

Advents

① マイページにログイン後、 「イベント申し込み」のボタンを押す。 ②申込むイベントの「空席あり」「キャ ンセル待ち」のボタンをクリックし、 参加者と集合・解散場所を選択。

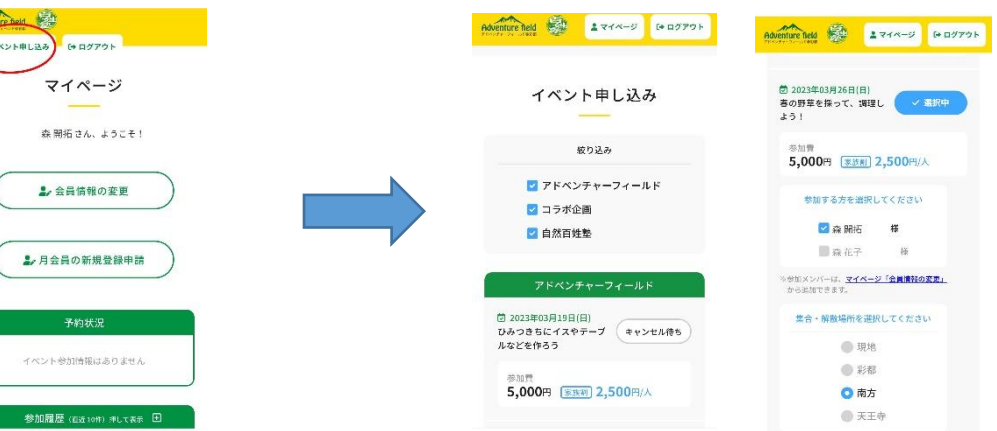

③画面下部で、お支払い方法を選択し、 「申し込み確認へ」のボタンを押す。

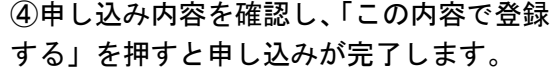

 $\begin{array}{|c|c|c|c|c|}\hline & \texttt{A}\ \texttt{A}\ \texttt{A}\ \texttt{A}\ \texttt{A}\ \texttt{B}\ \texttt{B}\ \text$ 

様

加賀の100%<br>科をいただきます。

5,000円 銀行口座引き落とし

E<br>6-7178-8821(受付時間:平日9時~18時<br>-

**レ料について**<br>・ごとの表記をご参照ください。例外の場合は、別途 編版<br>お申込みイベントごとの表記をご参照ください。例外の場合は、別途<br>ま申込みイベントごとの表記をご参照ください。例外の場合は、別途<br>変金方法については、ご購入代金を指定の口原へお買込み、またはク<br>レジットカード決済のキャンセルを行います。 ルはマイページにログインの上、ご自身で取り消し作業を<br>どさい。(但し、照催日直前は、マイページよりキャンセル<br>Vicentiers - FRENTALLY ALL

この内容で登録する

返金・キャン<br>お中込みイベ

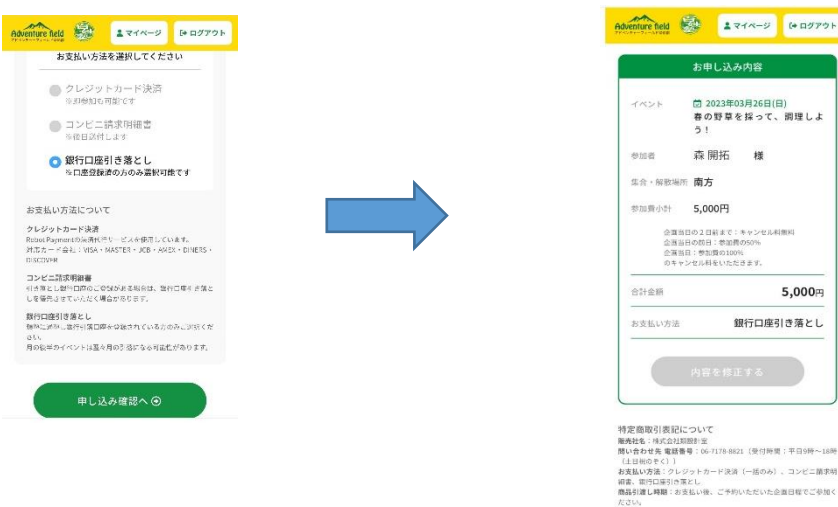

お申込み方法についてご不明点がございましたら、 自然教室までお問い合わせください。

自然・職業体験 06-7178-8821 受付時間:午前 9 時~午後 18 時(火曜を除く月曜~日曜) 自然・職業体験 LINE→

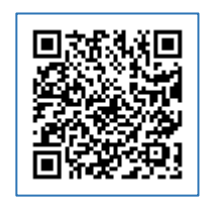

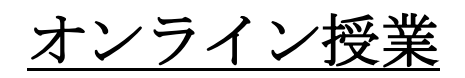

## ◆オンライン授業の事前準備

### 1.授業を受けるための端末を準備する

授業は ZOOM(オンライン配信システム)を利用するため、パソコンもしくはタブレットの ご準備をお願いします。

スマートフォンでも受講は可能ですが、画面が小さいため推奨しておりません。

※パソコンで受講される場合には「ZOOM インストール」などをインターネットで検索し て、アプリをインストールしてください。

※タブレット・スマホの場合は、アプリストアにて「ZOOM」で検索してください。

### 2.ZOOM のアカウントを作成する

すでに ZOOM アカウントをお持ちの方は、次の3の手順にお進みください。

※未成年はアカウントの作成ができません。保護者様の生年月日でアカウントの作成をお願 いします。

- (1) ZOOM のホームページにアクセスし、登録するメールアドレスを入力。「新規アカウ ント登録(無料)はこちら」をクリック。
- (2) 「検証のために誕生日を確認してください」で生年月日を入力>「続ける」をクリッ ク(保護者様の生年月日でご登録ください)
- (3) 入力したメールアドレスの受信フォルダに移動。
- (4) ZOOM からメールが届くので、メール内の「アカウントをアクティベート」をクリ ック。
- (5) 「アカウント情報」の、"名前"と"表示名"を入力>「続ける」>「仲間の招待」 >「手順をスキップ」>「ミーティングのテスト」>「マイアカウントへ」で完了。

★「登録したメールアドレス」と「パスワード」は毎回の授業の際に必要です。必ず控えて おいてください。

## 3. ZOOM のダウンロード

- ・ 当日までに ZOOM アプリのダウンロード(無料)をお願いします。
- ・ ZOOM の表示名はお子様のお名前でご登録して下さい。
- ・ ZOOM アプリは、常に最新の状態に更新をお願いします。最新バージョンでない場合は、 授業に入れない、途中でサーバーが落ちる等のトラブルが発生する可能性があります。

## <ZOOM アプリの更新方法>

(1) ZOOM アプリにサインインし、自分のアイコンをクリック。

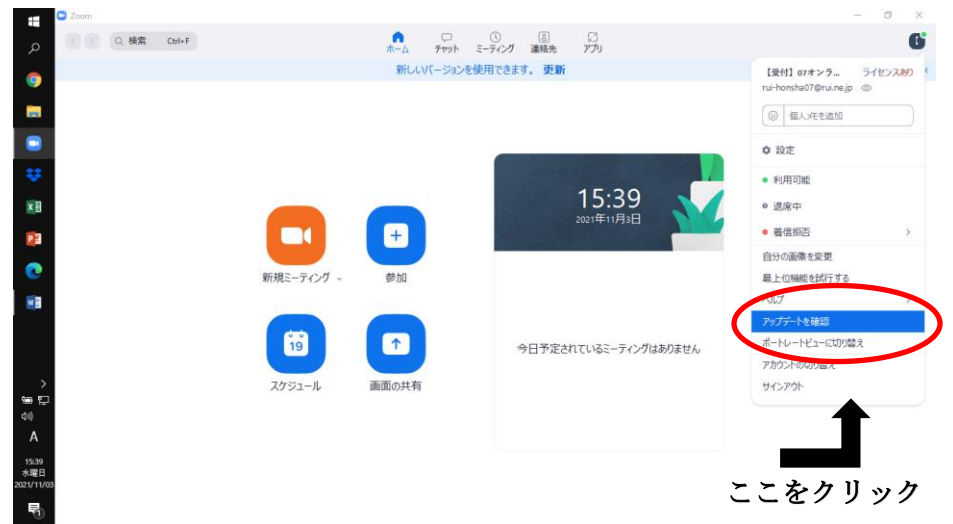

(2) メニューの中の「アップデート情報」をクリック。同時に更新がスタートします。

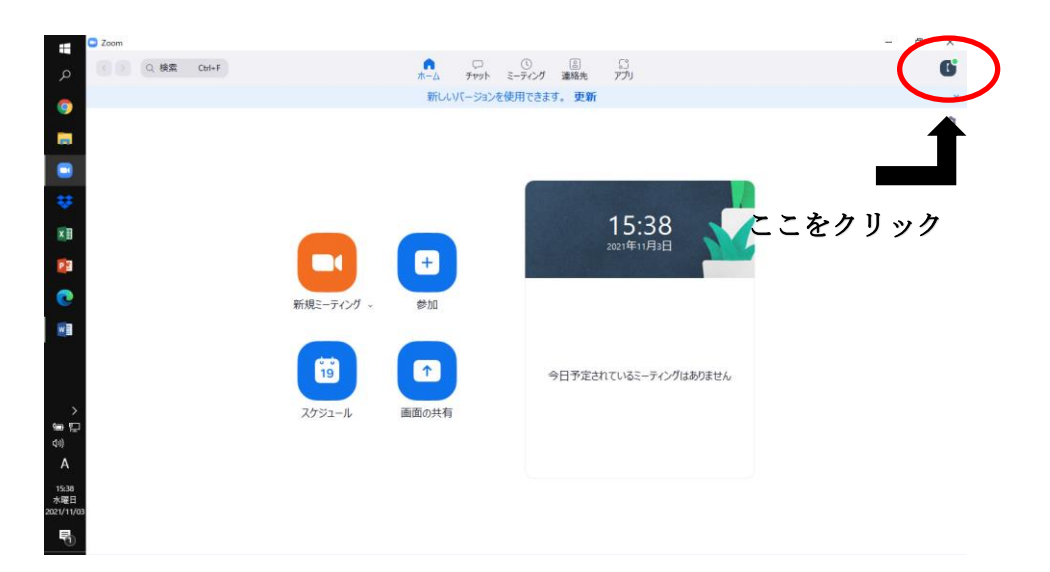

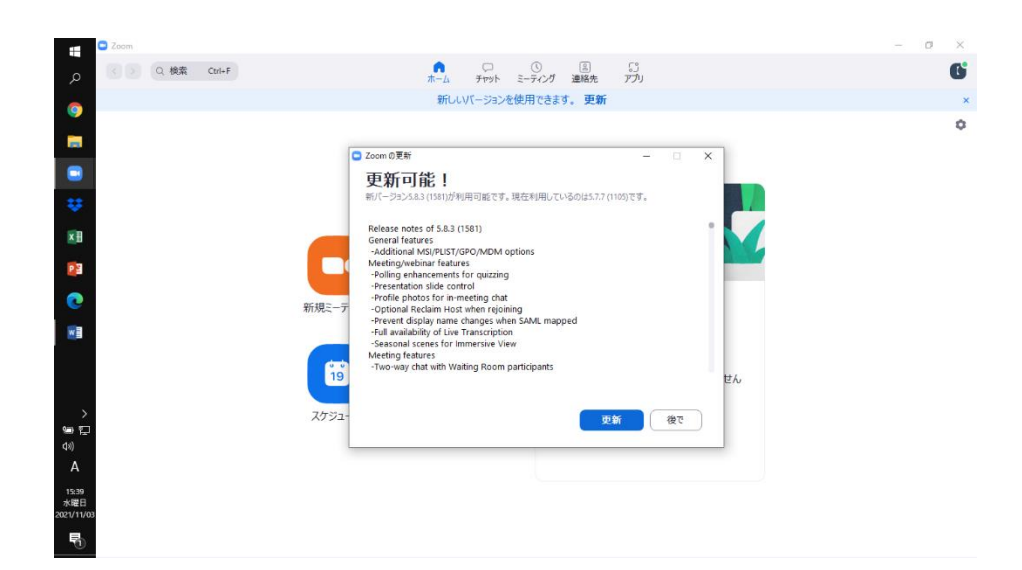

(3) 再度、アップデート情報をクリック。

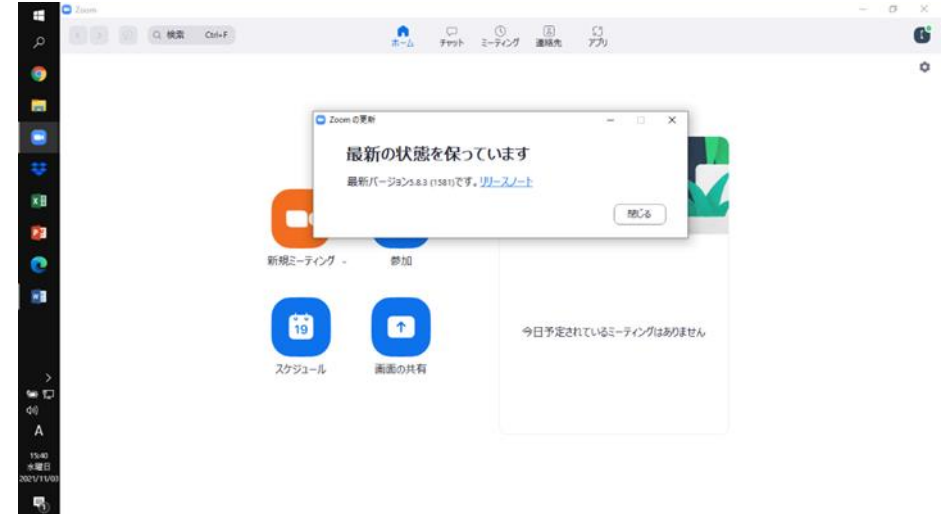

※「最新の状態を保っています」の表示になっていれば最新の状態です。

タブレットで ZOOM を利用する場合は、アプリのダウンロードツールを起動します。 「更新されているか分からない」等、ご不明な点があれば教室までお問い合わせくださ い。

## 4. 類塾へのアカウント登録

ZOOM のアカウントを作成した後、初回授業の前日までに、類塾ホームページからZOOM のアカウント登録をお願いします。

登録には、類塾の「生徒用ログイン ID・パスワード」が必要となります。ご入塾の際にお知 らせしていますが、万が一お手元に見当たらない場合は、教室までお問合せください。

(1)類塾ホームページから「塾生専用ページ」をクリック。

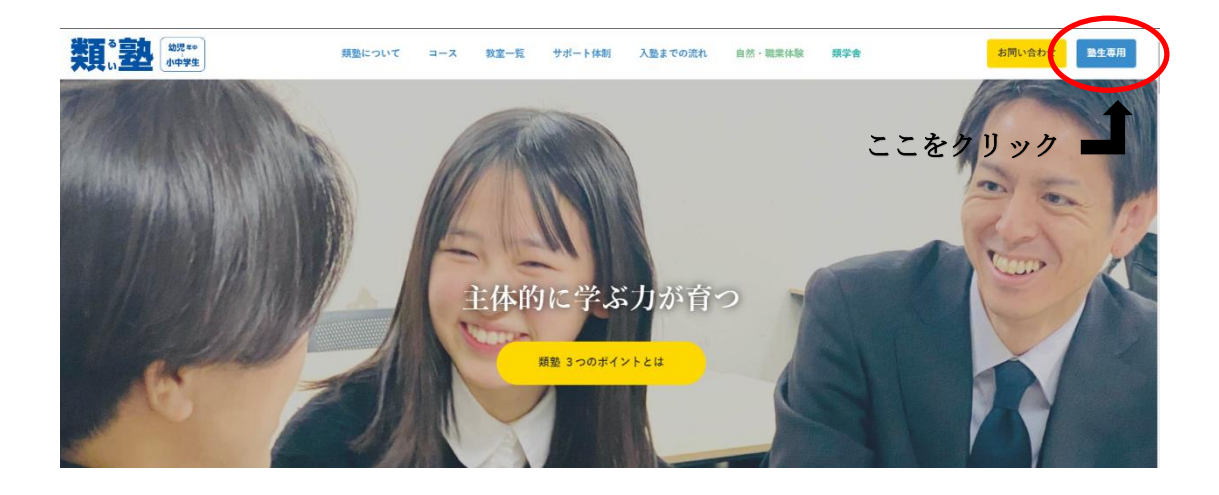

(2)生徒用 ID・パスワードを入力してログインする。

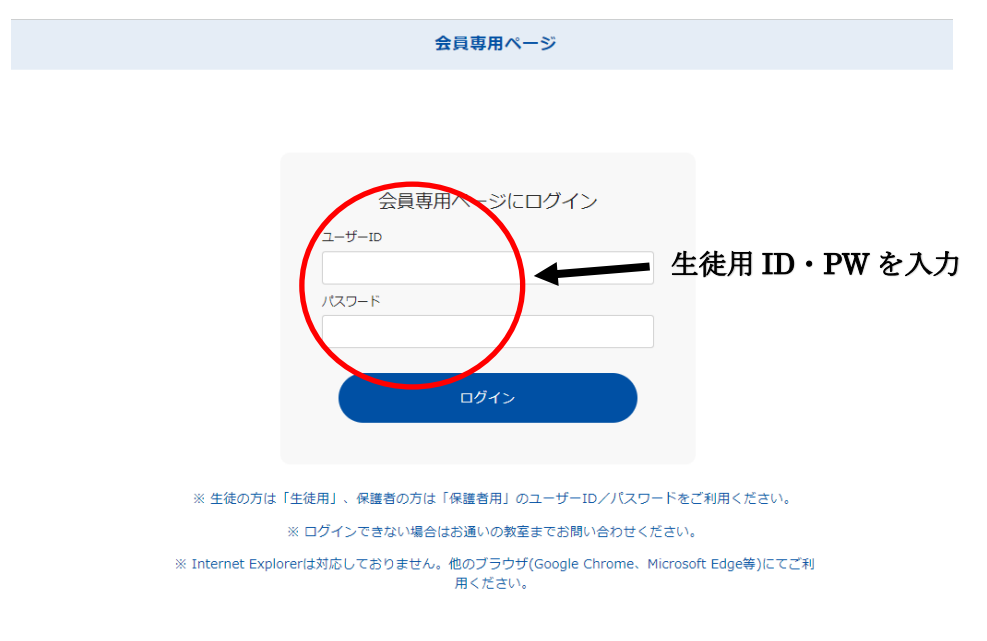

(3)「オンライン授業入口」をクリック。

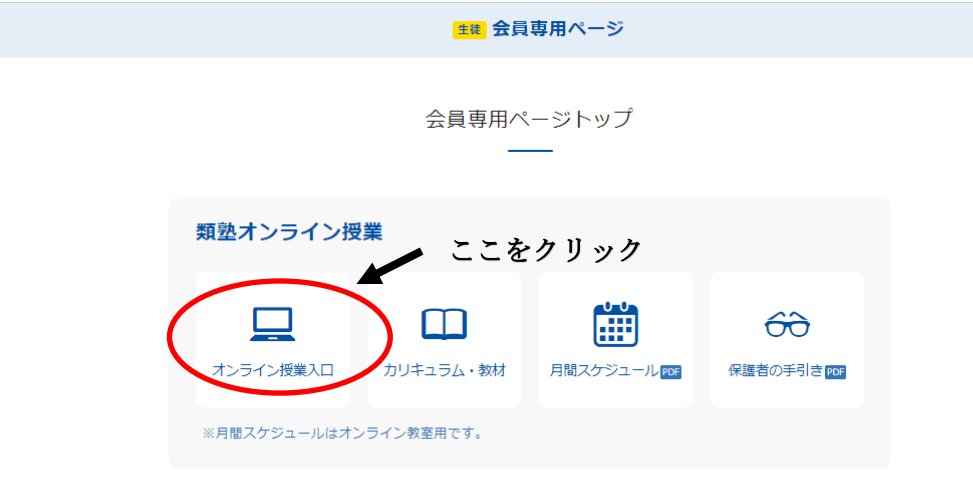

(4)「ZOOM アカウント報告はこちら」をクリック。

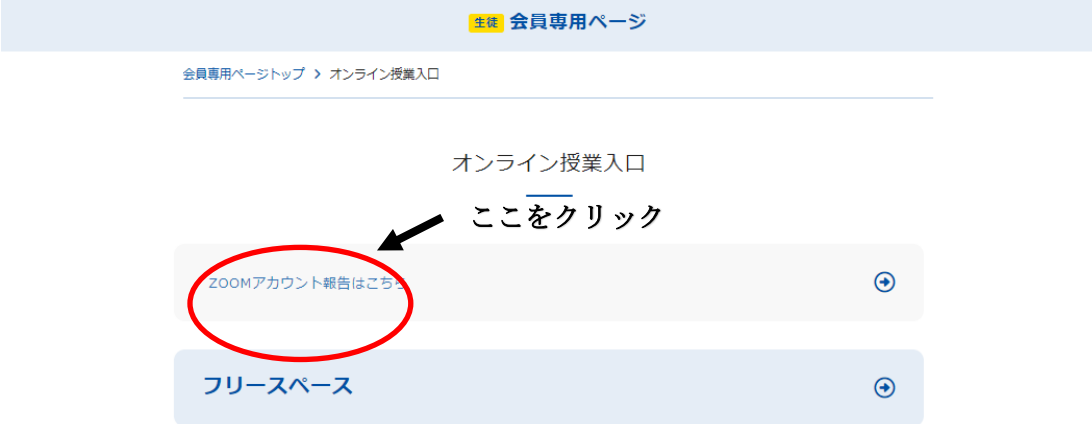

(5) ZOOM アカウント作成時に登録したメールアドレスを入力。

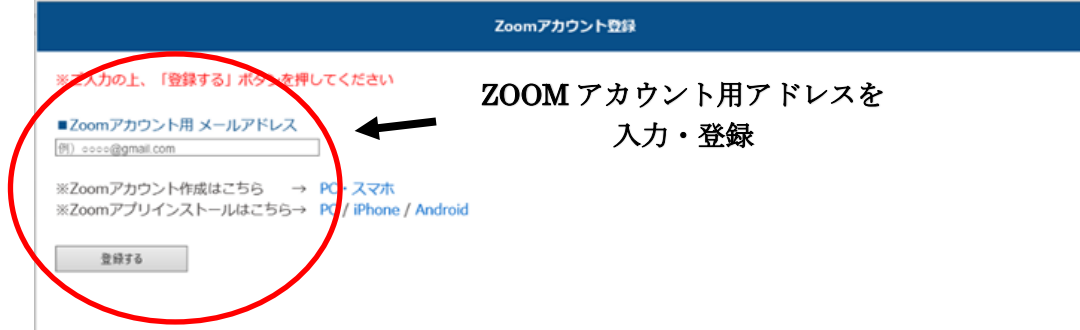

これで受講前日までのアカウント登録は完了です。

## ◆オンライン授業当日

## 1.「塾生専用ページ」にログインして、授業のルームに入室する

(1) 類塾ホームページから「塾生専用ページ」をクリック。

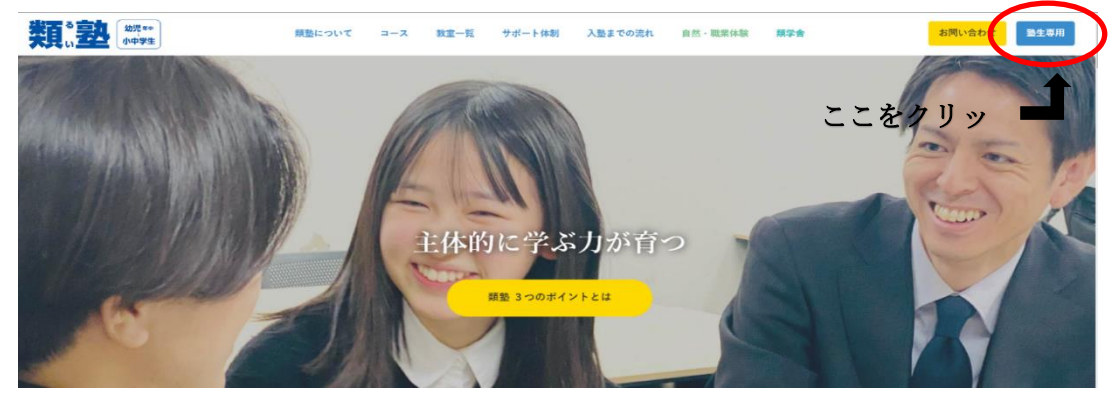

(2)生徒用 ID・パスワードを入力してログインする。

会員専用ページ 会員専用ページにログイン  $2-ff-ID$ 生徒用 ID・パスワードを入力 パスワード ログイン

※生徒の方は「生徒用」、保護者の方は「保護者用」のユーザーID/パスワードをご利用ください。

(3)「オンライン授業入口」をクリック。当日ご受講される科目をお選びください。 ZOOMが起動します。

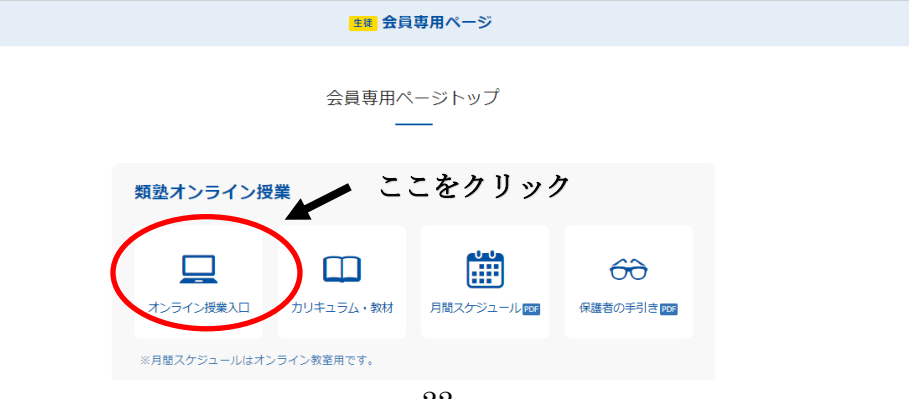

### 2.オンライン授業で用意するものと授業の受け方

## <用意するもの>

- ・筆記用具
- ・ノート

※中学生は各教科授業用ノート 1 冊と学内テスト対策用ノート 1 冊ご用意ください。

- ・テキスト
- ・教材

## <授業の受け方>

- (1) 類塾のオンライン授業は表情・声がとても重要になりますので、必ず画面とマイク はオンにして受講してください。
- (2) 追求充足を促進するため、相槌・ジェスチャーなどの反応を意識してください。
- (3) お子様の声だけでなく、周りの音も拾ってしまうので、TV 環境など受講環境に注意 してください。
- (4) 授業中はブレイクアウトルームを頻繁に利用しますので、下記確認をお願いします。

## <ブレイクアウトルームの入室方法>

下記の手順で、ブレイクアウトルームに入室してください。

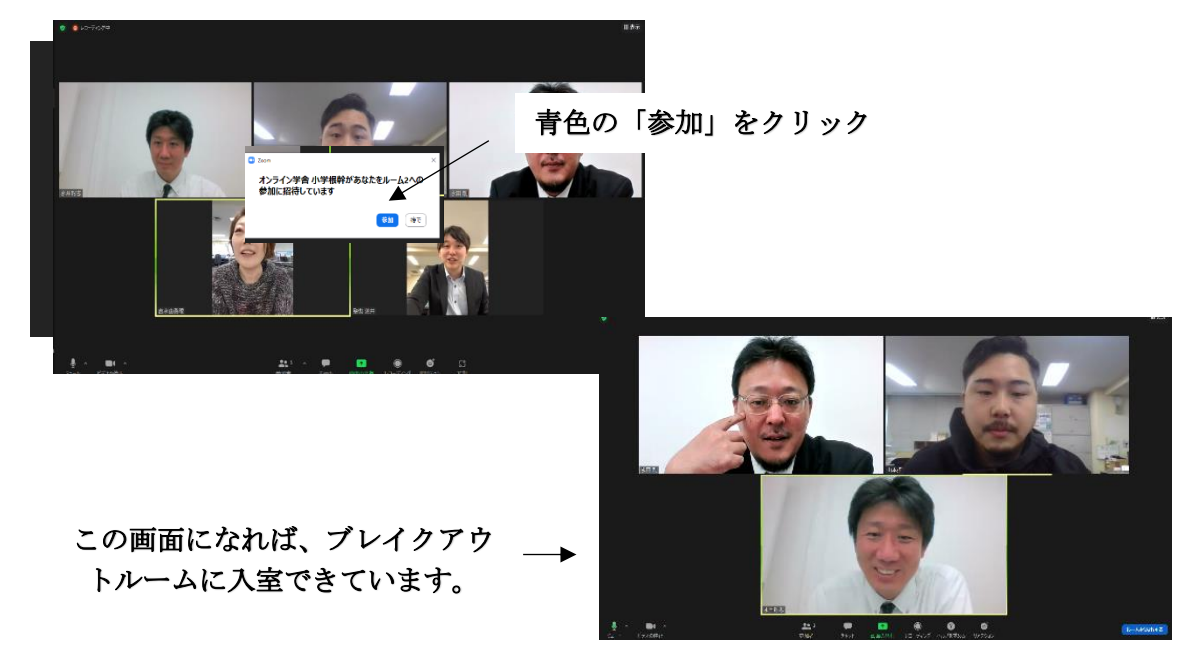

## ◆オンライン授業のトラブルシューティング

(1) 「ミュート(マイクがオフ)の仕方がわからない」・「マイク・画面をオンにする方 法がわからない」場合

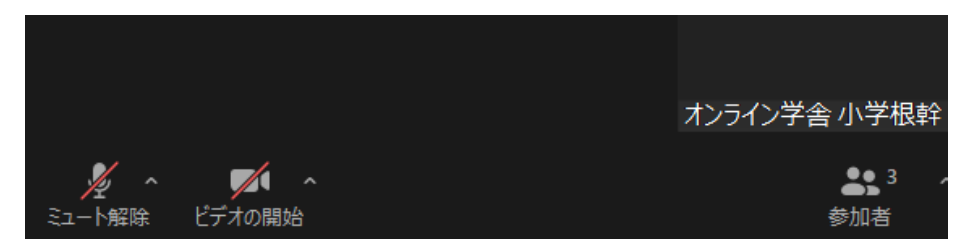

上記のように画面左下の「ミュート解除」「ビデオの開始」に斜線が入っていたらミュート (マイクオフ)・画面オフになっています。

ミュートを解除・画像をオンにする場合は、「ミュート解除」「ビデオの開始」をクリックし てください。

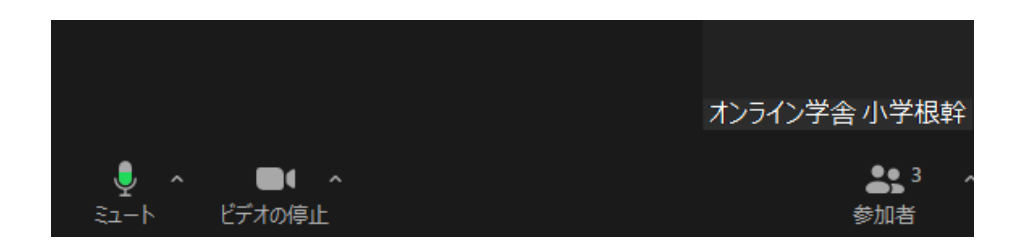

(2) 「ブレイクアウトルームに入れない」場合

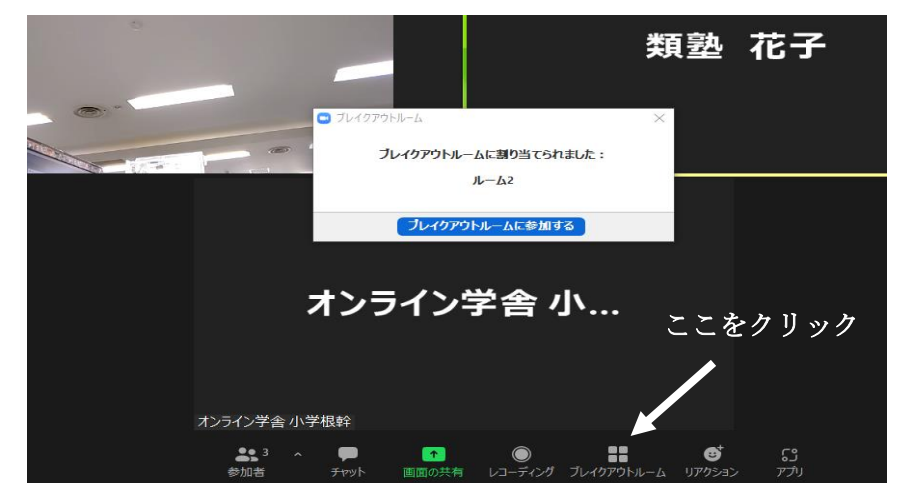

P.21<ブレイクアウトルームの入室方法>で、「参加」をクリックせずに、「あとで」をク リックしてしまった場合、下欄のブレイクアウトルームをご自身でクリックしてください。

- (3) ZOOM に入室できない場合
- □P.19 「オンライン授業当日」の手順で入れるか再度確認をお願いします。
- □P.17 アカウント登録が授業の前日までに完了できているか確認をお願いします。
- (4) ZOOM が途中で終了してしまった場合
- □P.19 「オンライン授業当日」の手順でもう一度入り直してください。
- (5) 画像の動きが遅い、固まる

□P.19 「オンライン授業当日」の手順で入れるか再度確認をお願いします。

□P.15~16 ZOOM のダウンロード で最新バージョンに更新できているか確認してくだ さい。

□WI-FI の速度制限がかかっていないか確認をお願いします。

(6) 声が聞こえなくなった

□P.19「オンライン授業当日」の手順で入れるか再度確認をお願いします。

改善されない場合、ご不明な点があれば、オンライン教室までお問い合わせください。

類塾 オンライン教室 06-6305-2272 受付時間:午後1時~午後9時(日曜を除く月曜~土曜)

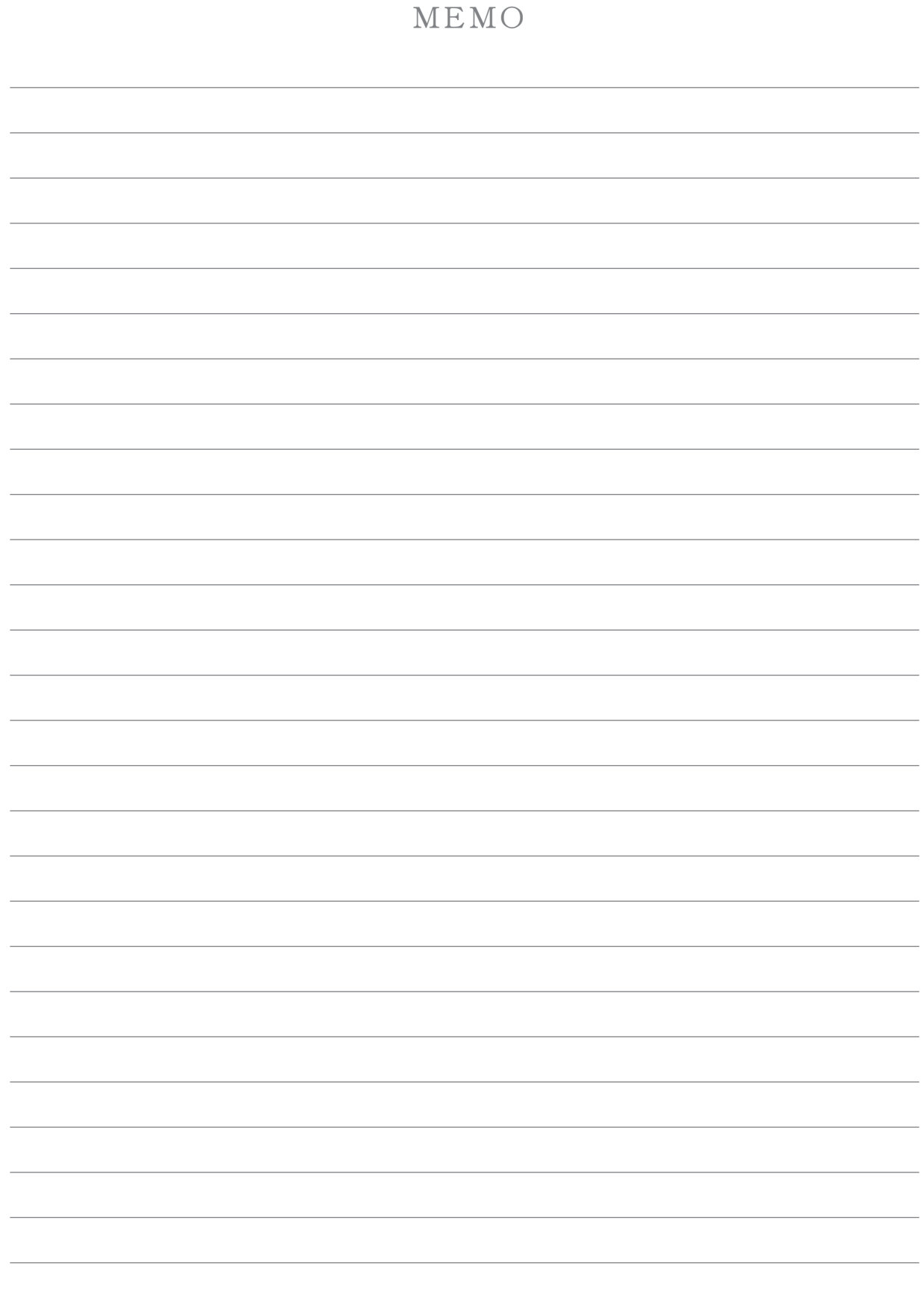

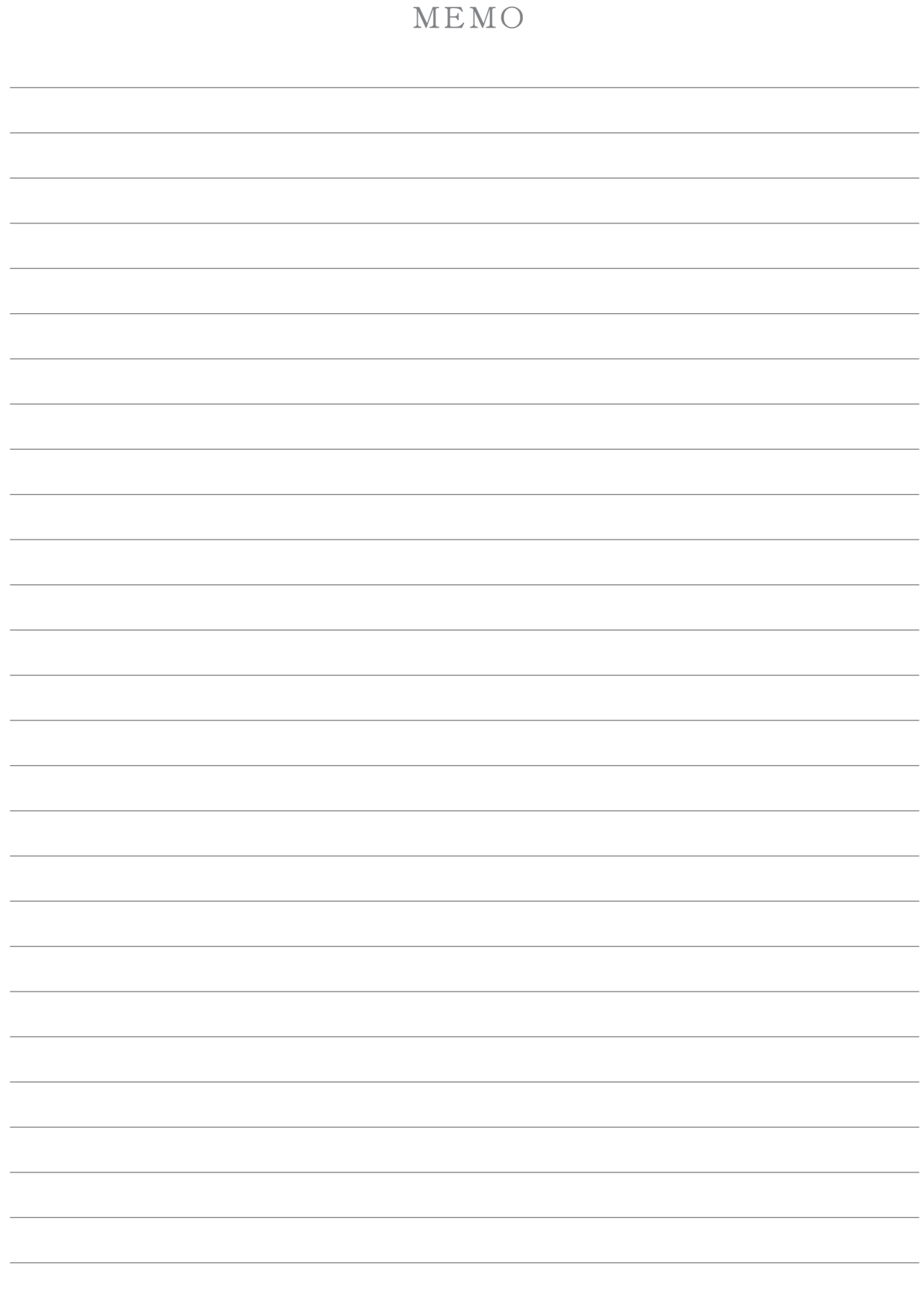

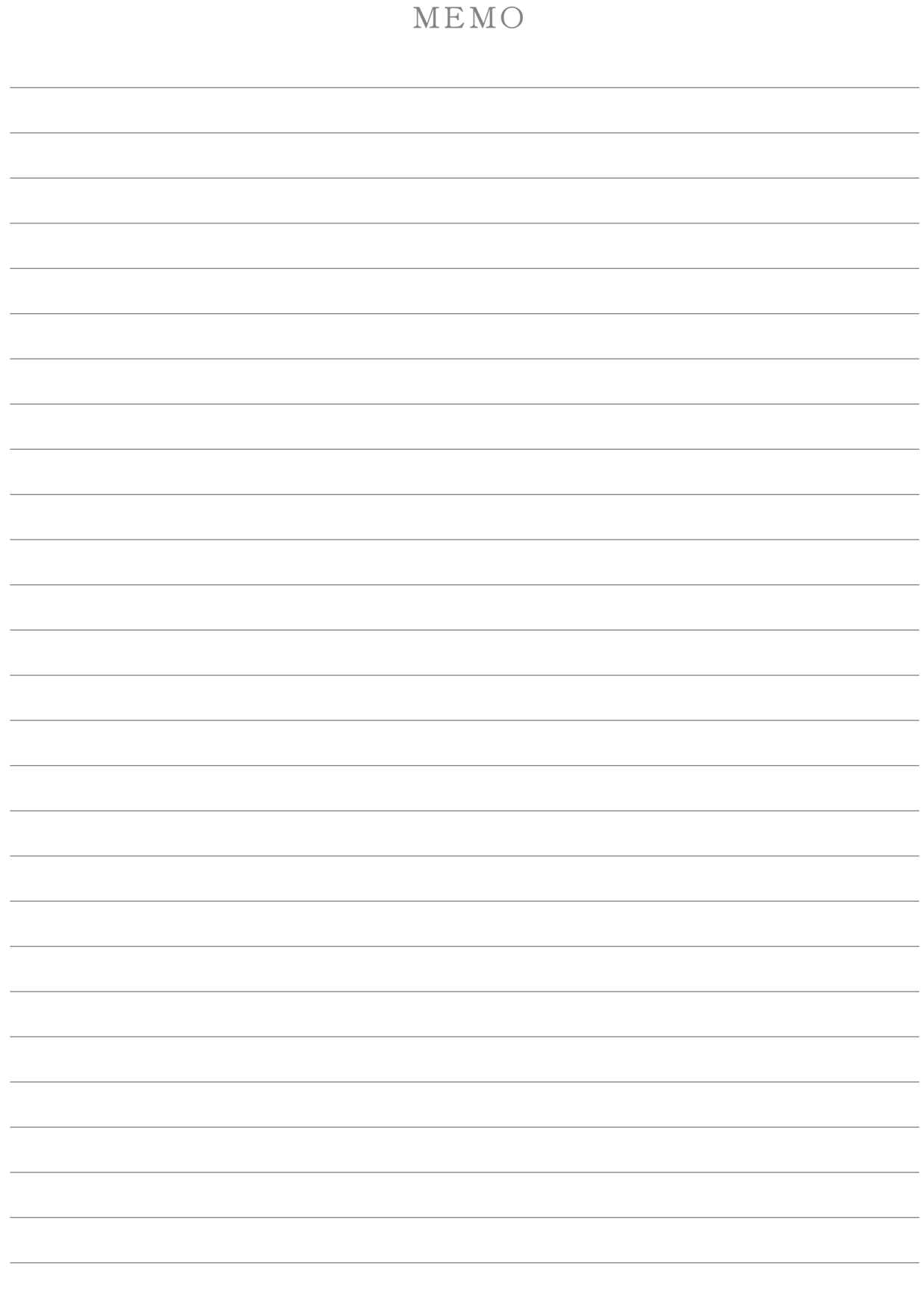